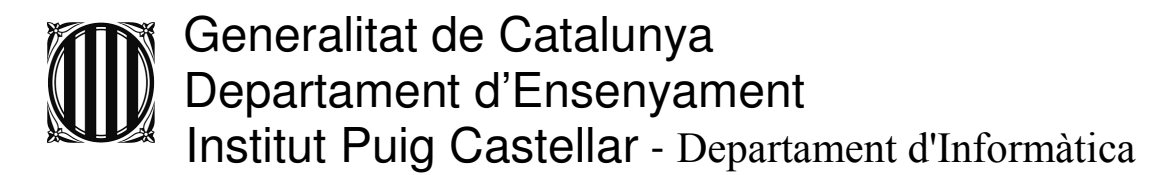

# **PRÀCTICA DE MP09 UF1: PHP**

# **Aplicació de Gestió d'Usuaris.**

# 1. Sessions d'usuari:

Creada la base de dades descrita en l'Annex, escriu un script php que:

- Demani un nom d'usuari i un una contrasenya.
- Validi que existeix un usuari a les bases de dades seleccionades.
- En cas de ser correcte, obrir la sessió d'usuari, i mostrar el seu nom, i un enllaç per tancar la sessió. Altrament, mostrar de nou el formulari, informant a l'usuari que no s'ha identificat correctament.
- També ha d'existir un enllaç que permeti donar d'alta un nou usuari. Aquest enllaç fara el mateix que descriu el punt 3.

Cap dels punts que segueixen haurien de mostrar-se sense un usuari identificat. En cas de no haver-hi sessió oberta, cal mostrar únicament el formulari d'entrada a la sessió.

# 2. Llistat d'usuaris:

Aquesta plana llistarà tots els usuaris de la base de dades, i per cadascun d'ells permetrà accedir-ne a l'edició i a l'esborrat.

Disposarà també d'un accés a la creació d'un nou usuari.

# 3. Creació d'usuaris:

En accedir des del llistat, a la creació d'un nou usuari, l'aplicació mostrarà un formulari d'entrada de dades que permetrà introduïr totes les dades d'un usuari.

Quan es demani la contrasenya, cal validar-la demanant-ne la repetició.

# Generalitat de Catalunya Departament d'Ensenyament Institut Puig Castellar - Departament d'Informàtica

Les dades del formulari s'enviaran a un script PHP que realitzarà les següents funcions:

Validar les dades rebudes:

Si no hi ha cap error, introduir l'usuari a la base de dades.

En cas contrari, retornarà al formulari, amb les dades introduïdes (excepte la contrasenya), informant a l'usuari dels errors produïts.

#### Les contrasenyes s'han de codificar en MD5. Com que no serà possible la seva descodificació, caldrà modificar en aquest punt l'script d'inici de sessió.

## 4. Edició d'usuaris:

En accedir-hi des del llistat, mostrarà un formulari d'edició d'usuari. Pràcticament ha de ser idèntic al de creació, però tindrà totes les dades, excepte la contrasenya i la imatge, omplertes.

Des d'aquest formulari es podran modificar, per una banda, la contrasenya. Per altra banda, esborrar la imatge actual (que hauria de mostrar-se al formulari). O bé canviar la resta de dades.

Si no s'omple el camp de la imatge es deixarà tal com està, altrament es substituirà (òbviament, només en el cas que aquest usuari tingués una imatge anteriorment). Tingueu en compte que, en aquest últim cas caldrà eliminar, o bé sobreescriure, la imatge anterior.

## 5. Esborrat d'usuaris:

Esbora l'usuari, demanant abans una confirmació.

# 6. Filtrar llistat:

Afegir a la plana del llistat un formulari, amb un sol input de tipus text, que té com a finalitat filtrar els usuaris que continguin la cadena de text donada al seu nom d'usuari.

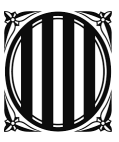

Generalitat de Catalunya Departament d'Ensenyament Institut Puig Castellar - Departament d'Informàtica

# ANNEX:

# A.1) CREACIÓ DE LA TAULA:

 Per la realització d'aquesta pràctica, s'ha de crear una nova base de dades amb una taula que contingui aquestes columnes amb les següents propietats:

## **'id':**

- Clau primària de la taula.
- Tipus de dada: bigint(20) (\*\*\* es a dir, tindrà 8 bytes d'emmagatzematge. El tipus de dada int conté 4 bytes d'emmagatzematge).
- Es declararà com una variable autoincremental. Es a dir, el seu valor s'incrementará en 1 cada vegada que s'insereix un registre a la taula.
- Els valors que s'emmagatzemaràn sempre seràn positius (atribut "unsigned" activat).

#### '**creation':**

- Variable que emmagatzemarà la data i hora de l'actualització del registre, per tant, serà de tipus timestamp.
- El valor per defecte, sera la data i hora del servidor actual. Per activar aquest valor, s'ha de informar en valor predeterminat "CURRENT TIMESTAMP".
- Perquè cada vegada que s'actulitzi el registre necessitem que s'actulitzi aquesta dada amb el valor actual del servidor, s'ha d'activar l'atribut "on update CURRENT TIMESTAMP".

#### **' login':**

- Emmagatzemarà la paraula d'entrada a l'aplicació de l'usuari 'id'.
- Sempre ha d'estar informat (NOT NULL).
- Sera de tipus VARCHAR(32).
- El tipus de codificació de la informació emmagatzemada serà 'utf8 spanish ci'. (Cotejamiento).

#### **'passwd':**

- Emmagatzemara el password d'entrada a l'aplicació de l'usuari 'id'.
- Sempre ha d'estar informat (NOT NULL).
- Sera de tipus VARCHAR(32).
- El tipus de codificació de la informació emmagatzemada serà 'utf8 spanish ci'. (Cotejamiento).

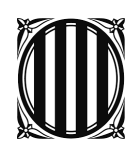

# Generalitat de Catalunya Departament d'Ensenyament Institut Puig Castellar - Departament d'Informàtica

#### **'dni':**

- Emmagatzemara el dni de l'usuari 'id'.
- Sempre ha d'estar informat (NOT NULL).
- Serà de tipus CHAR(9).
- El tipus de codificació de la informació emmagatzemada serà 'utf8 spanish ci'. (Cotejamiento).

## **'img':**

- Emmagatzemara la ruta on es troba l'imatge de l'usuari 'id'.
- Pot estar sense informar (admet valors NULL)
- Serà de tipus VARCHAR(255).
- El tipus de codificació de la informació emmagatzemada serà 'utf8 spanish ci'. (Cotejamiento).

#### **'email':**

- Emmagatzemara el mail de l'usuari 'id'.
- Sempre ha d'estar informat (NOT NULL).
- Serà de tipus VARCHAR(50).
- El tipus de codificació de la informació emmagatzemada serà 'utf8 spanish ci'. (Cotejamiento).

#### **'description':**

- Emmagatzemara la descripció de l'usuari 'id.
- Pot estar sense informar (admet valors NULL).
- Serà de tipus longtext.
- El tipus de codificació de la informació emmagatzemada serà 'utf8\_spanish\_ci'. (Cotejamiento).

#### **'starred'**

- Emmagatzema el número de contactes que té l'usuari 'id'.
- Pot estar sense informar (admet valors NULL).
- Serà de tipus tinyint(4). (Emmagatzematge de integers en un byte).

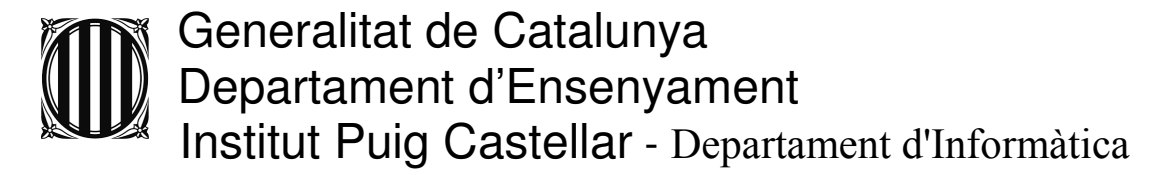

# A.2) ESPECIFICACIONS.

• El codi HTML ha d'estar escrit en correcte XHTML 1.0 Strict: <!DOCTYPE html PUBLIC "//W3C//DTD XHTML 1.0 Strict//EN" "http://www.w3.org/TR/xhtml1/DTD/xhtml1strict.Dtd">

• S'ha de minimitzar la repetició de codi per mitjà de funcions i instruccions de php.

• Minimitzeu l'ús de la instrucció echo tot tancant i obrint el codi php sempre que sigui necessari.

• Tots els scripts que realitzin actualitzacions a la base de dades (INSERT, UPDATE, DELETE...) així com altres que resultin convenients (com per exemple a l'inici i tancament de sessions d'usuari) s'ha d'evitar que apareguin a l'historial del navegador. A tal efecte cal canviar de plana, mitjançant la comanda header de php, un cop executat l'script. Procureu que el flux de planes sigui coherent i usable.

• Podeu validar el codi amb el següent plugin de firefox: http://users.skynet.be/mgueury/mozilla/